#### **Uploaded Documentation**

| No Documents Available |  |
|------------------------|--|
| Add New Document       |  |

#### 1. Example to Document "Enrolled in Secondary Education Program" PIRL 1401

- > Before beginning, the document you want to use must be scanned into your computer
- > Case Details Page > Universal Information > Uploaded Documentation
- Click on "Add New Document"

#### Documentation Item

Select the documentation item and the type, then click Continue.

\* indicates a required field

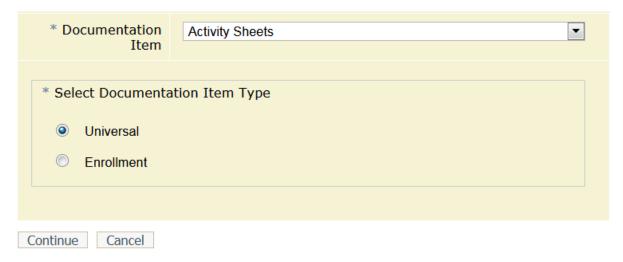

- **2.** Select Documentation Item Type: The actual documentation that has been collected & scanned
- > Open the dropdown to make a selection.
- > To document PIRL 1401: "Enrolled in Secondary Education Program" select: Transcript / Report Card
- Select "Enrollment" (always select Enrollment)
- > Click: Continue

# Documentation Item

Select the type of documentation for Transcript / Report Card. Select which enrollments the documentation is for.

\* indicates a required field

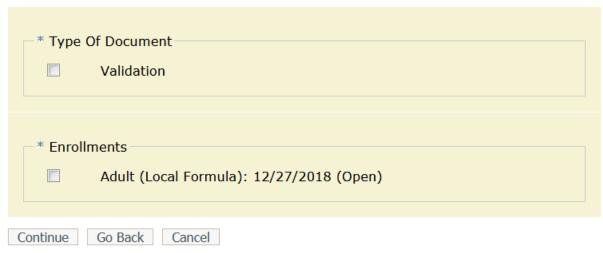

- **3.** Type of Document: For Data Validation purposes, always select "Validation"
- > Enrollments: Select the program the participant is enrolled in
- Click: Continue

# Documentation Item

Select the data elements that this documentation upload verifies for each enrollment.

| _ `      | ocal Formula) (12/27/2018 Open)                                                                                       |
|----------|----------------------------------------------------------------------------------------------------|
|          | Attained Diploma, GED, or Certificate                                                                                 |
|          | Participated in Post-sec Ed During Participation #1332                                                                |
| <b>V</b> | Enrolled in Secondary Education Program #1401                                                                         |
|          | Date Enrolled in Post Exit Ed or Training Leading to Postsec<br>Credential #1406                                      |
|          | Postsecondary Transcript/Report Card MSG #1807                                                                        |
|          | Secondary Transcript/Report Card MSG #1808                                                                            |
|          | Date enrolled during participation in education or training leading to a postsecondary credential or employment #1811 |
|          | Youth Placement Information Q4 #1901                                                                                  |
|          | Date Attained Degree or Certificate                                                                                   |
|          | Date Goal Was Attained                                                                                                |
|          | School Status at Exit                                                                                                 |
|          | School Status at Participation                                                                                        |
|          | Skill Goal Attainment                                                                                                 |
|          | Youth Placement Information Q2 #1900                                                                                  |
|          | Youth Retention Information                                                                                           |

**4.** Select the PIRL element to be documented then click: Continue

<sup>\*</sup> indicates a required field

### Documentation Item

Select the document from your computer and click Finish to upload the document.

The following file types are accepted: PDF, JPEG, PNG, or GIF. The file may be no larger than 3 MB.

Before choosing the document to upload, please remove all special characters and/or extra punctuation from the file name. Underscores *are* allowed.

\* indicates a required field

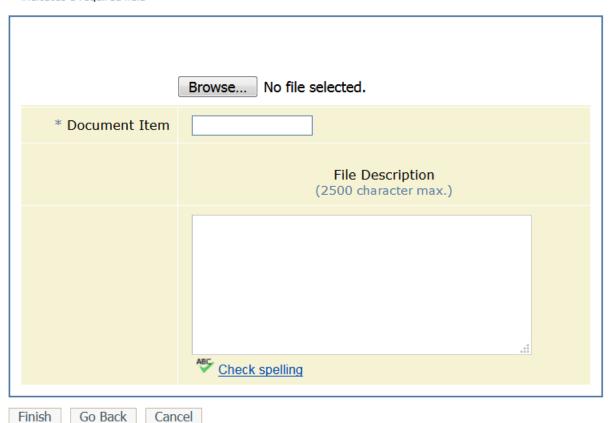

**5.** Click on: "Browse" to locate the scanned documentation. I placed mine on the desktop.

# Documentation Item

Select the document from your computer and click Finish to upload the document.

The following file types are accepted: PDF, JPEG, PNG, or GIF. The file may be no larger than 3 MB.

Before choosing the document to upload, please remove all special characters and/or extra punctuation from the file name. Underscores *are* allowed.

\* indicates a required field

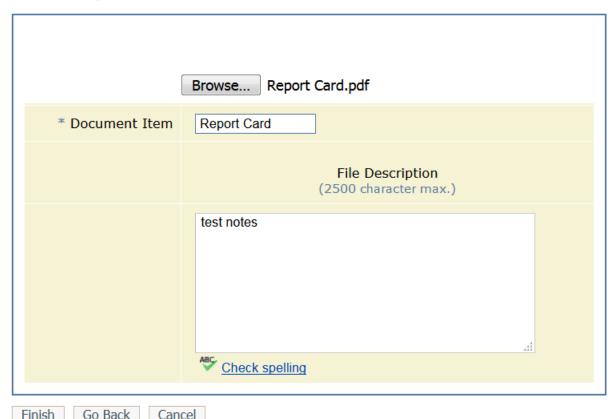

#### **6.** Document Item:

- Enter the name of the paper you are using for documentation "Report Card".
- > Enter notes if desired.

#### Documentation Item

File Upload Finished

The file, Report Card.pdf, was successfully uploaded for Shawna Bailey.

Return to Case Details

#### **Uploaded Documentation**

| 1 Enrollment document is available | View |
|------------------------------------|------|
| Add New Document                   |      |

#### **7.** Finished

> The document is added and "View" is available.

### Documentation Items

| Document | Document | Uploaded |          |           |        |
|----------|----------|----------|----------|-----------|--------|
| Name     | Item     | By       | Uploaded | Validates | Action |

| Transcript /<br>Report<br>Card | Report<br>Card | Monaco,<br>Sandy | 08/13/2019 | ■ Adult (Local Formula) 12/27/2018 ○ Enrolled in Secondary Education Program | Edit | Delete |
|--------------------------------|----------------|------------------|------------|------------------------------------------------------------------------------|------|--------|
|                                |                |                  |            | #1401                                                                        |      |        |

#### **Return to Case Details**

**8.** Click: "View" and the summary screen displays. Click "Transcript Report Card" to display.